## Udskriv flere adviseringer ad gangen

Ønsker du at udskrive alle adviseringer på posteringsoversigten på én gang, kan det lade sig gøre på følgende måde:

- Vælg Konto og posteringer
- Vælg den ønskede konto
- På posteringsoversigten skal du vælge "Udvidet søgning"
- Vælg evt. periode, beløb, tekst og/eller posteringstype
- Under Advisering, marker evt. i feltet "Vis kun indbetalinger med beskeder fra indbetaler"
- Klik på Søg
- Posteringerne findes frem og du kan nu klikke på Udskriv posteringer

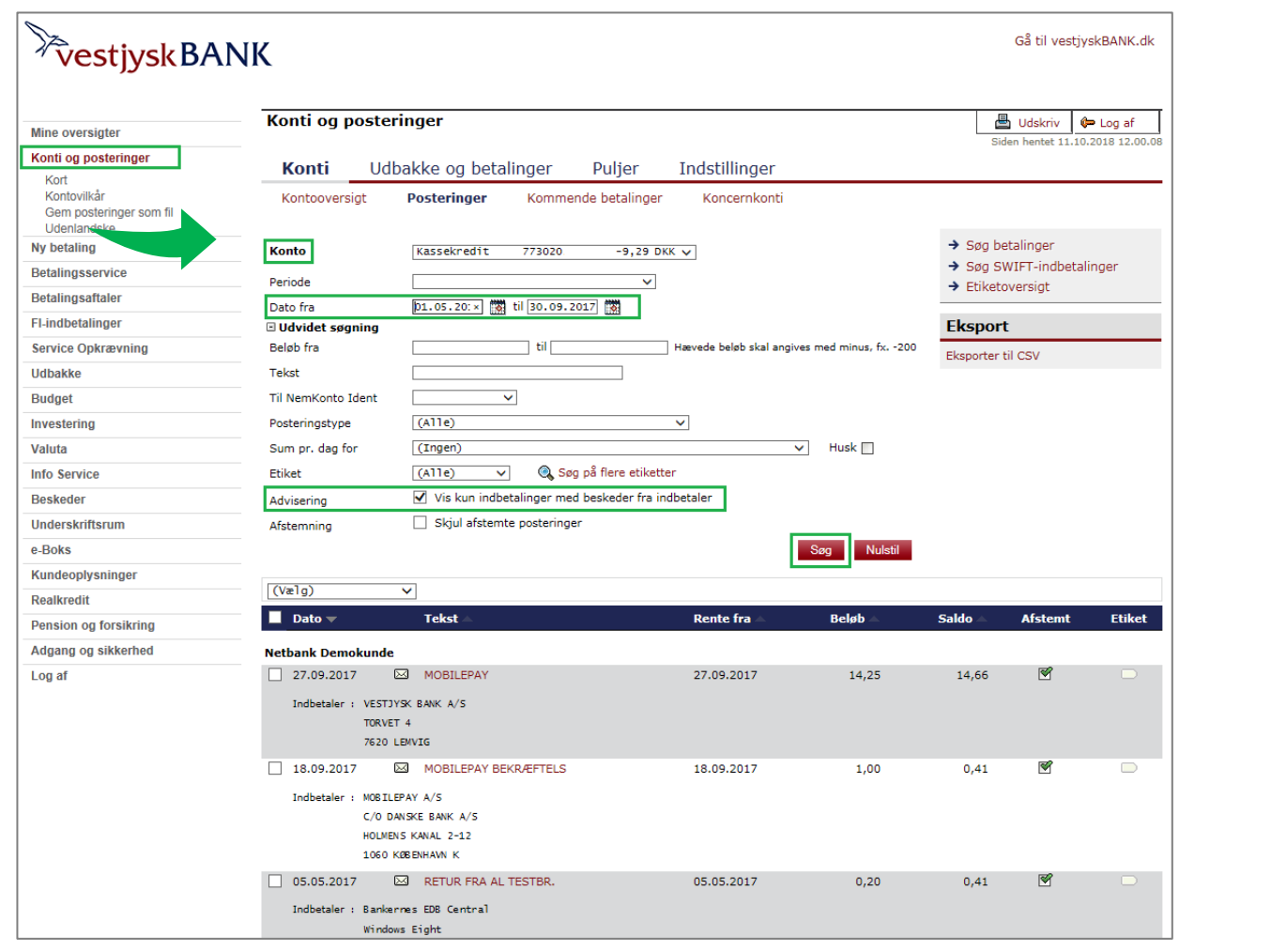

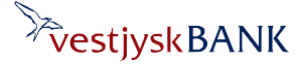